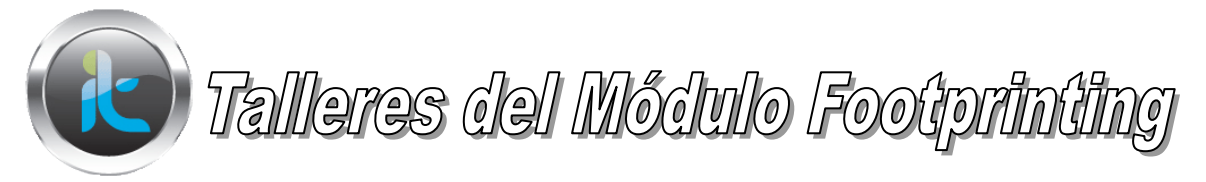

## **FOOTPRINTING TALLERES COMPLEMENTARIOS DE APLICACOPN DE HERRAMIENTAS Y REFUERZO DE CONCEPTOS.**

## **TALLER 4. NEOTRACE PRO**

Instale la herramienta samspade contenidos en las herramientas de la plataforma, siga los siguientes pasos.

- 1. Utilice la herramienta para inspeccionar el portal o URL de su conveniencia
- 2. En el campo URL coloque la URL a estudiar
- 3. Explore varias opciones del programa reuniendo información de pings, trazas entre otras. Documente la información y sáquela en u archivo aparte donde viene almacenando lo estudiado hasta ahora..

## **TALLER 5. WHEREISIP**

- 1. Instale la herramienta WhereIsIp
- 2. En el campo Ip address, coloque la ip del objetivo, puede colocar también la URL del objetivo.
- 3. Explore varias opciones de la herramienta y recolecte la mayor cantidad de información posible de nombres de servidores, conexiones correos electrónicos y demás datos encontrados.

## **TALLER 6. MY Ip Suite**

- 1. Instale a herramienta MyIp Suite y ejecútela para su trabajo de recolección.
- 2. En el campo URL digite la URL del objetivo, hágalo con la Ip del objetivo y con la URL.
- 3. Revise los resultados y reúna la mayor cantidad de información del objetivo.
- 4. Documente todo lo encontrado